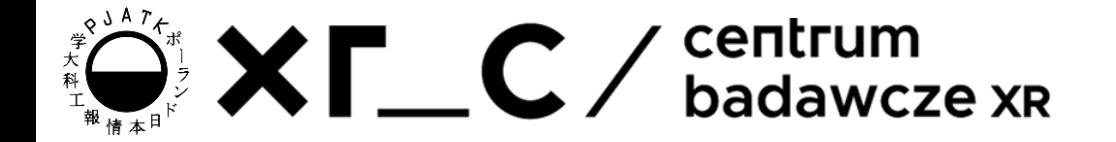

# Grafika na stronach WWW

**GRKS** 

Pavlo Zinevych

# Agenda

- Kolory w html
- Typy obrazów
- Modyfikacja <image>
- Format svg

# Modeli Barw

Kolor w komputerze to kilka wartości (3 lub 4).

**RGB(a)** - Red Green Blue (Alpha)

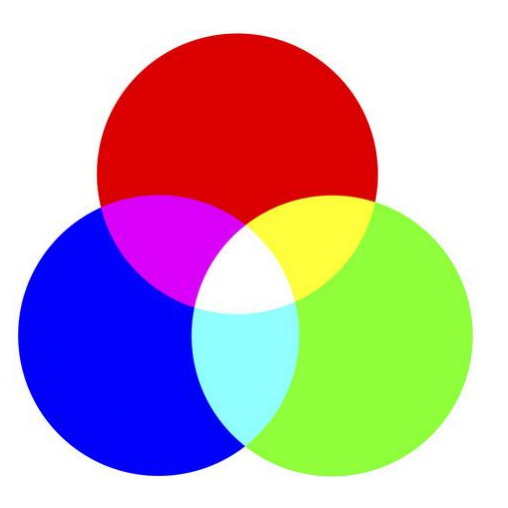

**HSL(a)** - Hue Saturation Lightness (Alpha) **HSV(a)** - Hue Saturation Value (Alpha) Odcień Nasycenie Jasność

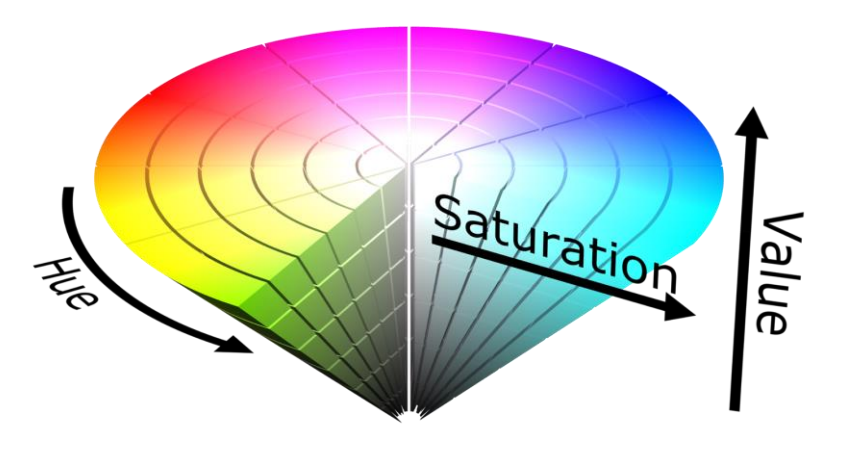

#### RGB

W modelach RGB i RGBa każda wartość koloru jest reprezentowana przez liczbę od 0 do 255. Wartość a(alfa) wynosi od 0 do 1, co oznacza przezroczystość koloru.

Często jest używany, gdy jest istotna precyzyjna kontrola nad intensywnością poszczególnych kanałów koloru, jak w przypadku wyświetlania na monitorze komputera.

```
RGB
   czerwony: (255,0,0); magenta: (255,0,255)
RGBa
   czerwony: (255,0,0); 
   magenta (semi-transparent): (255,0,255, 0.5);
```
## HSL/HSV

- Hue reprezentuje wartość koloru z koła, więc wynosi od 0 do 360.
- Saturation wartość w procentach od szarego, do koloru Hue (0 100)
- Lightness(Value) wartość w procentach od czarnego do białego, gdzie 50% to kolor Hue.
- Alfa tak samo jak w RGB.

Jest bardziej intuicyjny dla ludzkiego postrzegania kolorów, co ułatwia manipulację barwami w grafice komputerowej, edycji obrazów czy projektowaniu interfejsów.

```
czerwony: (0, 100%, 50%);
magenta: (307, 100%, 50%);
```
# Kolory Hex

Wartości kolorów są najczęściej używane w HTML jako wartości szesnastkowe (hexadecimal). Hex: 0 do 9 i A - F, gdzie A - F to wartości 10 - 15.

Mając trochę matematyki za tym, 2 cyframi w hex mogą reprezentować wartości od 0 do 255, więc jedna 6-cyfrowej liczby w hex wystarczy do reprezentacji całego koloru RGB. Dla generacji koloru można używać różne 'Color-Picker'y.

```
schemat: #FF45G4(FF)
```

```
czerwony: #ff0000
```

```
magenta: #ff00e1
```
**magenta(semi-transparent): #ff00e180**

#### Użycie

- **<h1 style="background-color:rgb(255, 99, 71);">1</h1>**
- **<h1 style="background-color:#ff6347;">2</h1>**
- **<h1 style="background-color:hsl(9, 100%, 64%);">3</h1>**
- **<h1 style="background-color:rgba(255, 99, 71, 0.5);">4</h1>**
- **<h1 style="background-color:hsla(9, 100%, 64%, 0.5);">5</h1>**

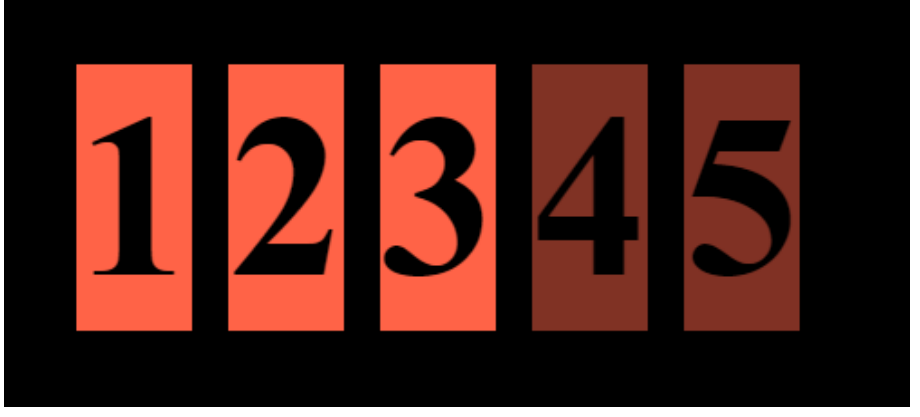

#### **<img src="img\_china.jpg" alt="Flowers in China">**

**src** - ścieżka do pliku albo url.

Nie może:

- Zawierać spacje (spacje można wymienić przez \_ albo używając CamelCase)
- Zawierać polskie litery, tylko angielskie

Ładowanie dużych obrazów zajmuje trochę czasu i może spowolnić działanie strony internetowej. Używaj obrazów ostrożnie.

## Format obrazów

Najpopularniejsze typy plików graficznych, które są obsługiwane we wszystkich przeglądarkach (Chrome, Edge, Firefox, Safari, Opera):

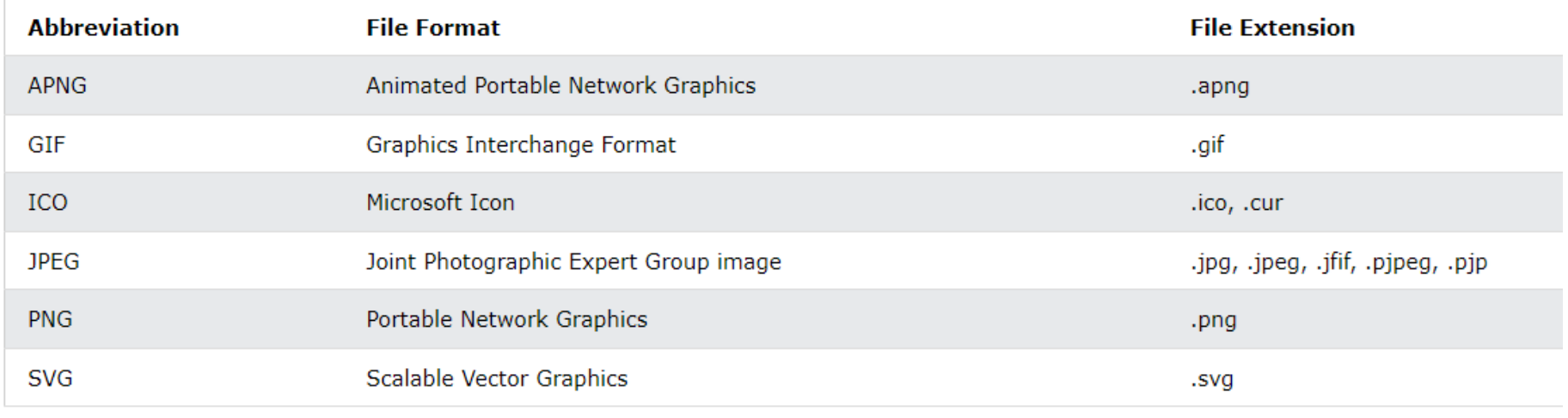

#### $<$ map> &  $<$ area>

Znacznik **<map>** służy do definiowania mapy obrazu. Mapa obrazu to obraz z klikalnymi obszarami.

Znacznik **<area>** definiuje obszar wewnątrz mapy obrazu.

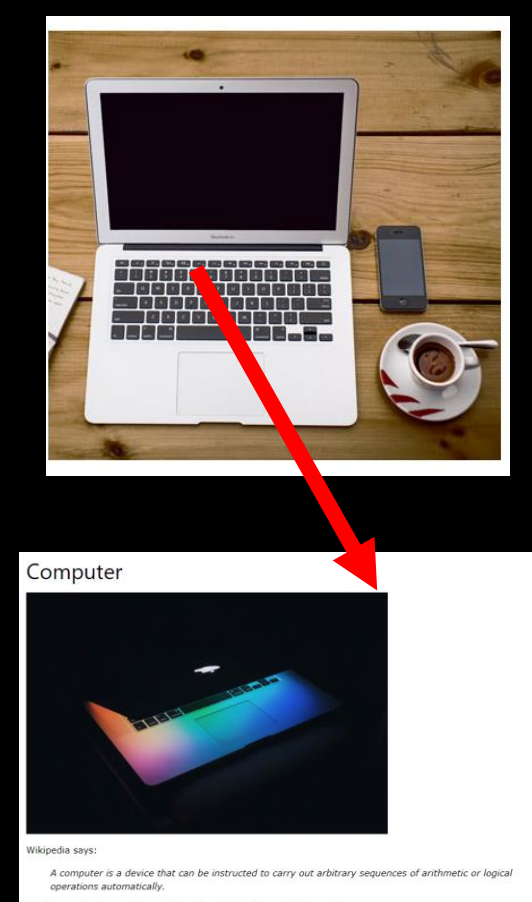

Read more about computer on https://en.wikipedia.org/wiki/Computer

#### Przykład - Mapa

**<img src="workplace.jpg" alt="Workplace" usemap="#workmap" width="400" height="379">**

```
<map name="workmap">
  <area shape="rect"
coords="34,44,270,350"
     alt="Computer" href="computer.html">
  <area shape="rect"
coords="290,172,333,250"
     alt="Phone" href="phone.html">
  <area shape="circle" coords="337,300,44"
     alt="Cup of coffee"
href="coffee.html">
</map>
```
Computer computer is a device that can be instructed to carry out arbitrary sequences of arithmetic or logical operations automatically Read more about computer on https://en.wikipedia.org/wiki/Computer Phone A telephone, or phone, is a telecor ins device that permits two or more users to conduct a conversation when they are too far apart to be heard directly. ad more about chope on https://en.wikinedia.org/wiki/Telephone Coffee ikinedia sav Coffee is a brewed drink prepared from roasted coffee beans, which are the seeds of berries from the Coffee plant.

#### $<$ map> &  $<$ area>

UWAGA! obszary w mapach można ustawiać tylko w pikselach (statycznie). Przy zmianie rozmiarów obrazu, obszary mogą wyłądować do nieoczekiwanych miejsc.

Aby stworzyć mapę, można używać różnych generatorów online. Np: [https://www.image](https://www.image-map.net/)[map.net/](https://www.image-map.net/)

#### <picture>

 $XT_C$ 

Tag **<picture>** zapewnia programistom internetowym większą elastyczność w określaniu zasobów graficznych.

Najczęstszym zastosowaniem elementu **<picture>** będzie kierowanie grafiką w projektach responsywnych. Zamiast jednego obrazu, który jest skalowany w górę lub w dół w zależności od szerokości widocznego obszaru, można zaprojektować wiele obrazów, aby ładniej wypełniały okno przeglądarki.

Innym przykładem może być optymalizacja: np. jeśli ekran jest mniejszy niż 800px, można użyć mniejszego obrazku.

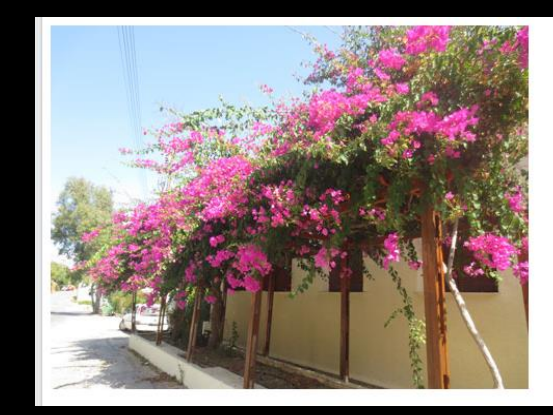

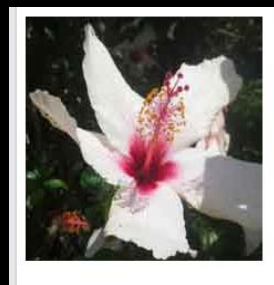

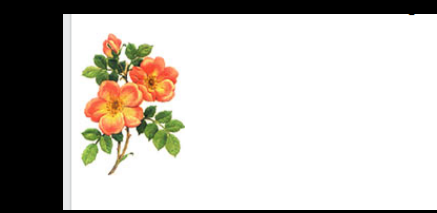

#### <picture>

#### **<picture>**

#### **<source**

**media="(min-width:650px)" srcset="img\_pink\_flowers.jpg"> <source media="(min-width:465px)" srcset="img\_white\_flower.jpg"> <img src="img\_orange\_flowers.jpg" alt="Flowers" style="width:auto;"> </picture>**

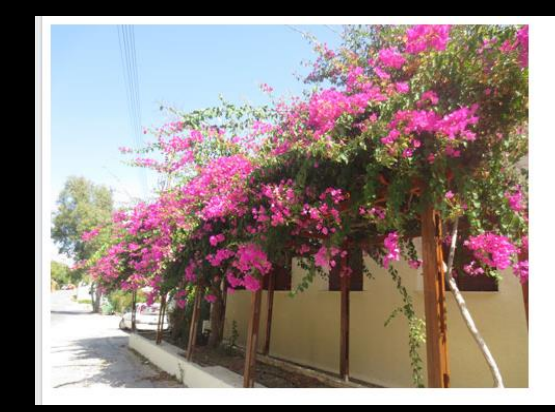

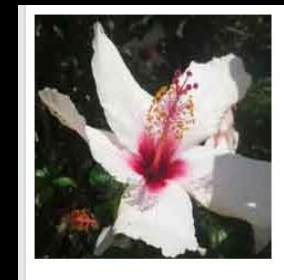

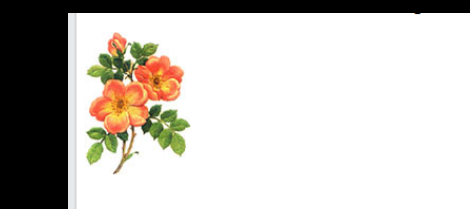

# Największy problem z grafiką

Największym problemem z obrazami i grafiką jest rozdzielczość obrazu (resolution).

Zbyt niska rozdzielczość - obraz staje się rozmazany

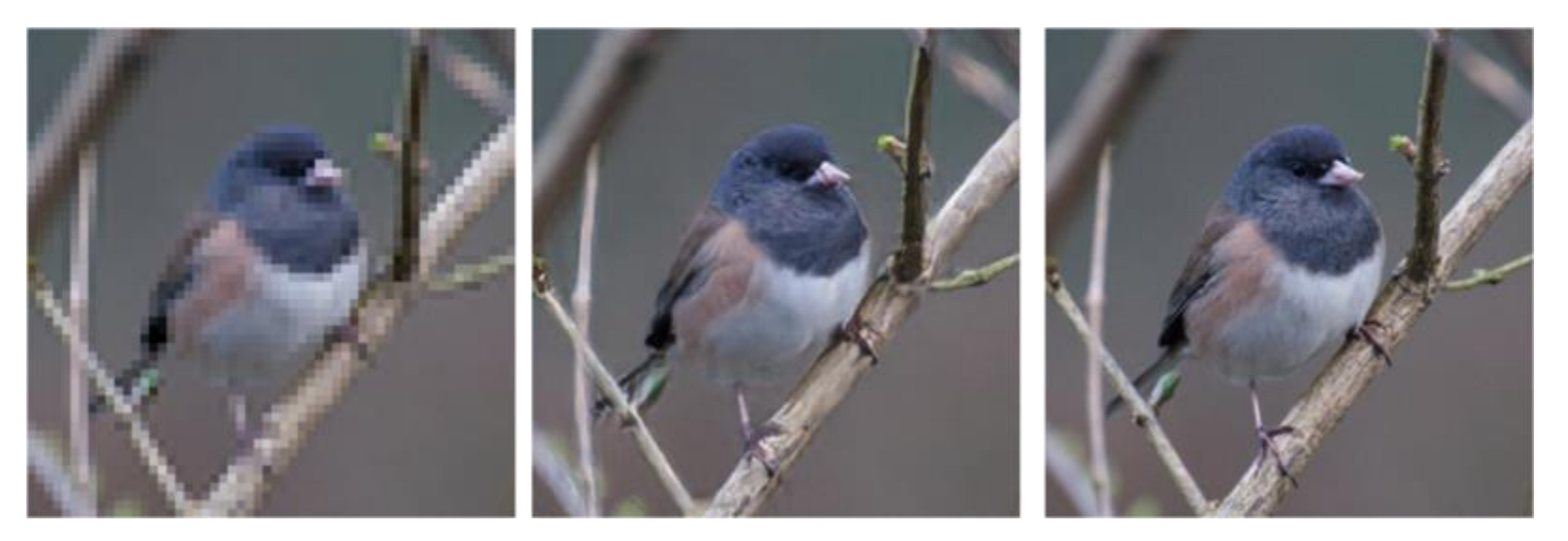

# Czym jest SVG?

- SVG oznacza Scalable Vector Graphics
- SVG służy do definiowania grafiki wektorowej w Internecie
- SVG nie zależy od rozdzielczości obrazku
- SVG definiuje grafikę w formacie XML
- Każdy element i każdy atrybut w plikach SVG można animować
- SVG jest rekomendacją W3C
- SVG integruje się z innymi standardami W3C, takimi jak DOM i XSL

## Czym jest SVG?

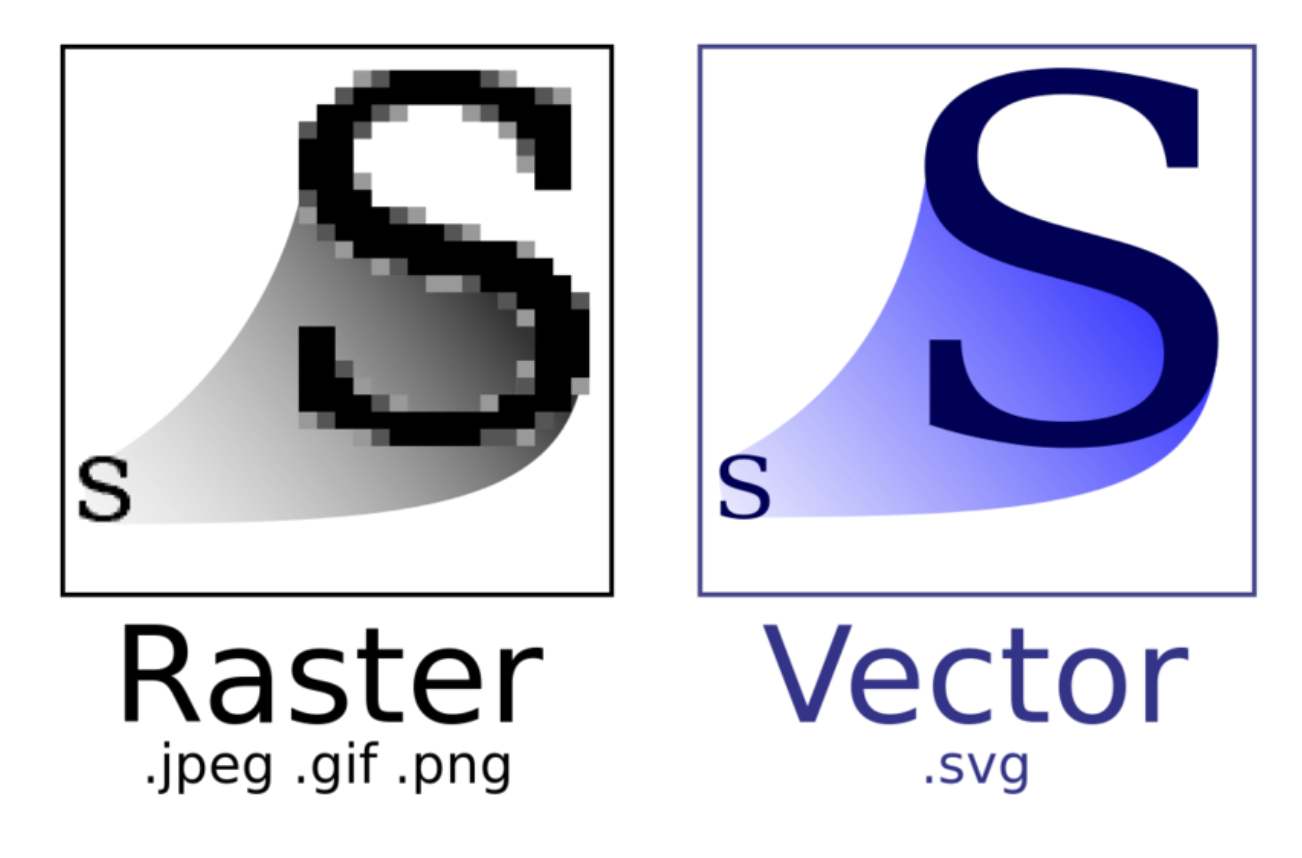

#### $XT_C$

#### **</svg>**

**fill="yellow" />**

Przykład SVG 1

**<svg width="100"**

- **r="40" stroke="green" stroke-width="4"**
- **<circle cx="50" cy="50"**
- 
- 
- 
- 

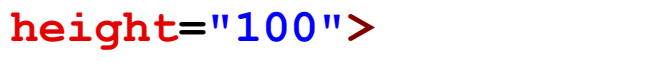

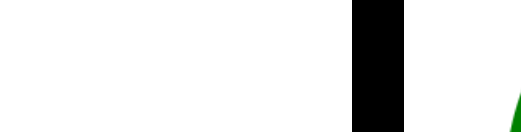

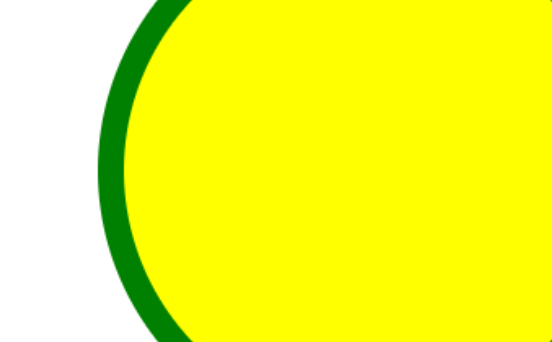

- **<svg width="400"**
	- **height="100">**
	- **<rect width="400"**
	- **height="100"**
	- **style="fill:rgb(0,0,255);**
	- **stroke-width:10;**
	- **stroke:rgb(0,0,0)" />**
- **</svg>**

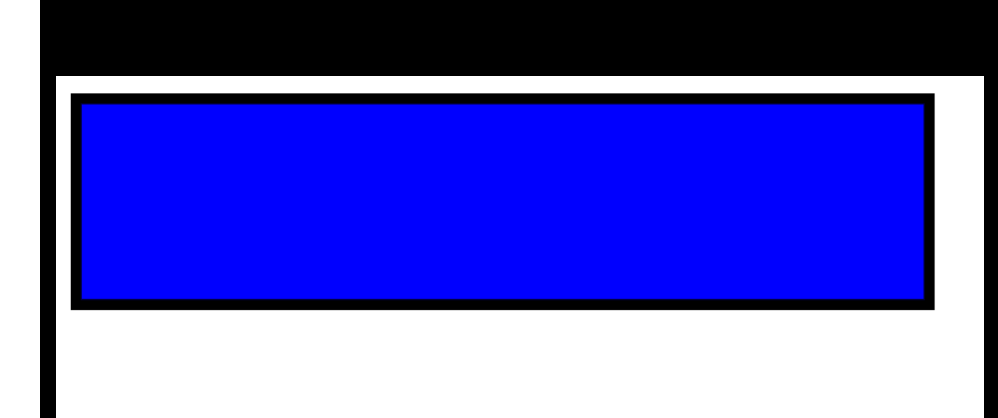

```
<svg width="400"
   height="180">
    <rect x="50" y="20"
   rx="20" ry="20"
   width="150" height="150"
   style="fill:red;
   stroke:black;
   stroke-width:5;
   opacity:0.5" />
</svg>
```
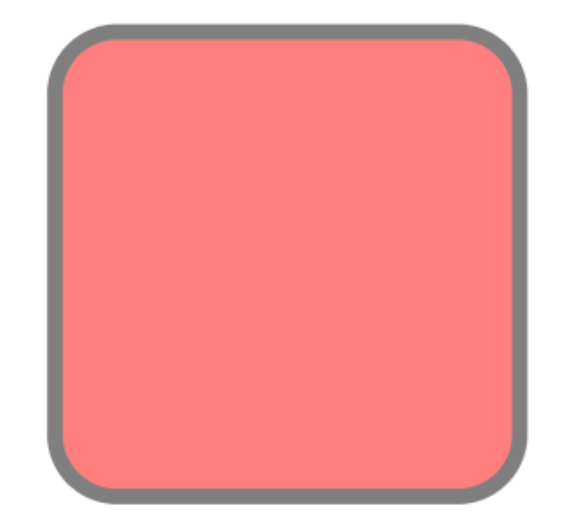

```
<svg height="130" width="500">
    <defs>
      <linearGradient id="grad1" x1="0%" y1="0%" x2="100%" y2="0%">
        <stop offset="0%"
        style="stop-color:rgb(255,255,0);stop-opacity:1" />
        <stop offset="100%"
        style="stop-color:rgb(255,0,0);stop-opacity:1" />
      </linearGradient>
    </defs>
```
**<ellipse cx="100" cy="70" rx="85" ry="55" fill="url(#grad1)" /> <text fill="#ffffff" font-size="45" font-family="Verdana" x="50" y="86">SVG</text> Sorry, your browser does not support inline SVG.**

**</svg>**

# Jak stworzyć obraz SVG?

- Napisanie kodu ręcznie
- Korzystanie z internetowego konwertera JPG na SVG
- Korzystanie z Adobe Illustrator albo innych programów do tworzenia grafiki wektorowej

## Przykład - paddingi i marginesy

```
<html style="background-color: yellow;">
<body style="margin:3px; padding:10px;
      background-color: black;">
    <div style="background-color: green;
      padding:5;">
        <p style="
     background-color:rgb(255, 99, 71);">1</p>
        <p style="
      background-color:#ff6347;">2</p>
        <p style="
     background-color:hsl(9, 100%, 64%);">3</p>
        <p style="background-color:rgba
      (255, 99, 71, 0.5);">4</p>
        <p style="background-color:hsla
      (9, 100%, 64%, 0.5);">5</p>
    </div>
</body>
</html>
```
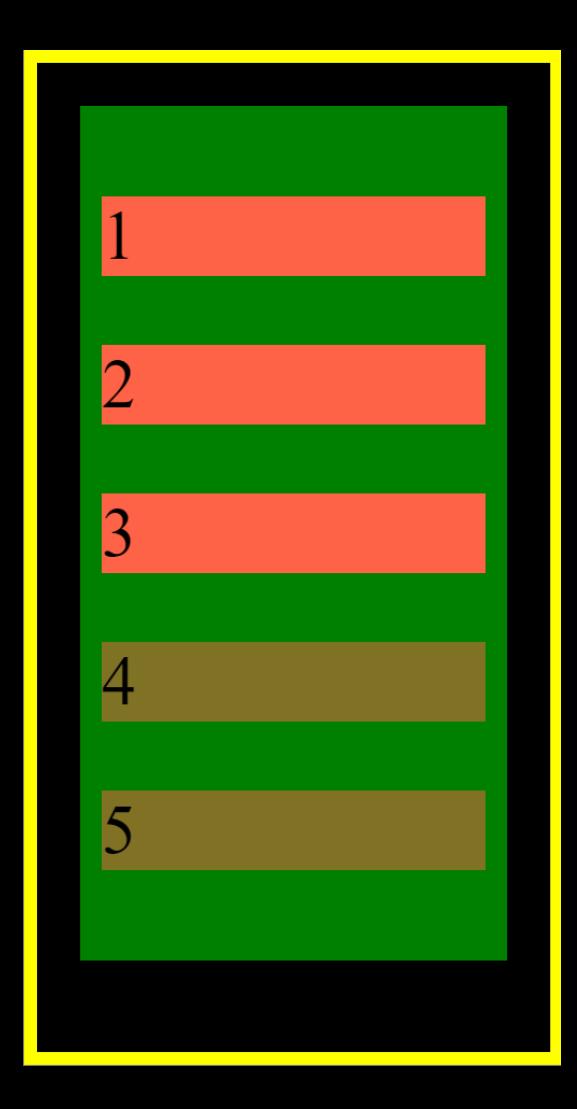

# Przykład - paddingi i marginesy

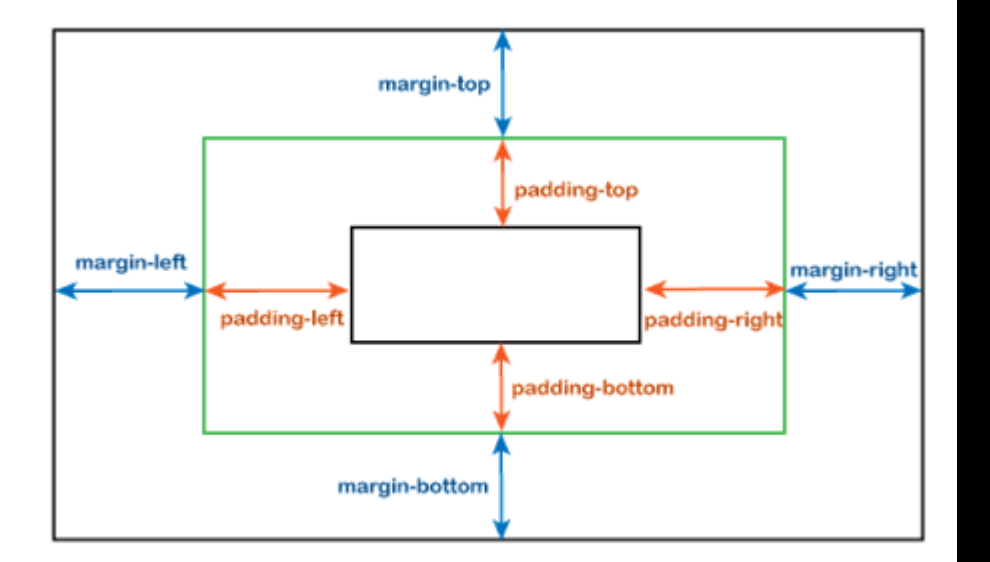

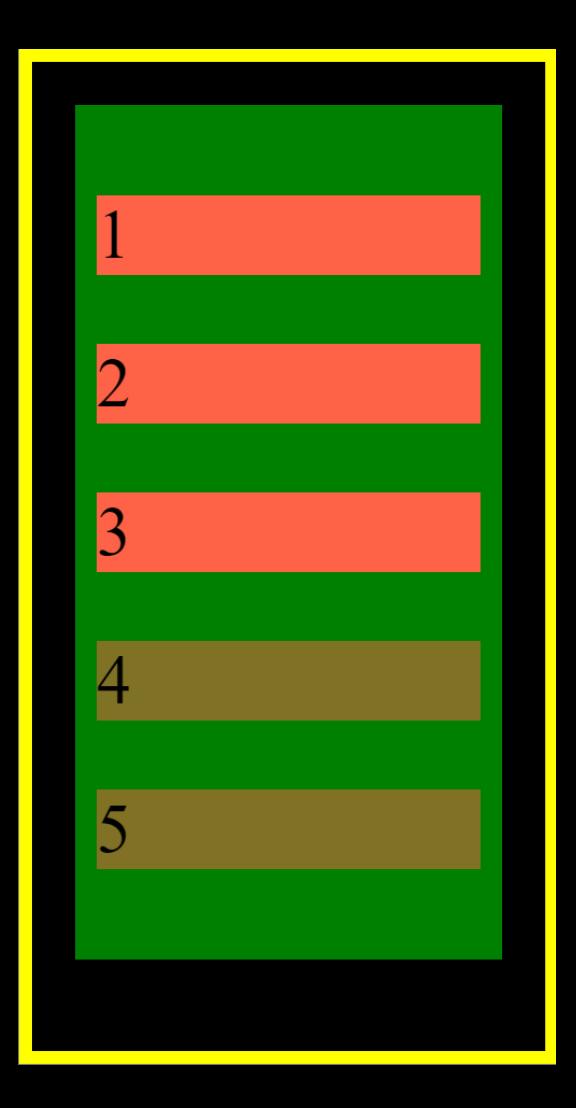

# Zadanie - 1

Stwórz dokumenty HTML tworzące stronę o dowolnej tematyce według następujących wytycznych bądź rozszerz stronę z poprzednich prac domowych:

- Strony powinni być zaprojektowana głównie przy użyciu kolorów (paleta od 4+ kolorów)
- Styl strony musi być definiowany przez CSS (w znaczniku <style> albo w osobnym pliku)
- Stwórz przynajmniej 1 mapę obrazu, obszary której (3+ obszarów) służą do nawigacji między stronami
- Wszystkie użyte obrazy powinny być w całości na ekranie (krawędzi są zawsze widoczne) i w dobrej jakości
- Utwórz 1 obraz svg (za pomocą HTML), który składa się z kilku prostych figur (n.p. dom i pole kwiatów)
- Pamiętaj o zapewnieniu odpowiedniego podziału dokumentu na elementy semantyczne.
- Strona powinna spełniać standardy dokumentu HTML. Użyj walidatora **https://validator.w3.org/** by sprawdzić poprawność swojego dokumentu.

## Zadanie - 2

**Dodatkowo(dla chętnych)** poznaj więcej funkcjonalności CSS i użyj Media queries oraz innych dostępnych technik responsywnego projektowania stron internetowych (Responsive web design), aby strony wyglądały dobrze zarówno na komputerach, jak i urządzeniach mobilnych (zmieniać rozmiar strony w przeglądarce można za pomocą Developer Tools, Google Chrome klawisza F12. Można zmienić rozmiar okna dewelopera za pomocą myszy, zmniejszają czy zwiększają przestrzeń do wyświetlenia strony html)

## Materiały pomocnicze

● Jak dodać CSS z zewnętrznego pliku?

[https://www.w3schools.com/css/css\\_howto.asp](https://www.w3schools.com/css/css_howto.asp)

● Podstawowe media queries:

[https://www.w3schools.com/css/css3\\_mediaqueries.asp](https://www.w3schools.com/css/css3_mediaqueries.asp)

● Dokumentacja Mozilla do media queries: [https://developer.mozilla.org/en-](https://developer.mozilla.org/en-US/docs/Web/CSS/CSS_media_queries/Using_media_queries)[US/docs/Web/CSS/CSS\\_media\\_queries/Using\\_media\\_queries](https://developer.mozilla.org/en-US/docs/Web/CSS/CSS_media_queries/Using_media_queries)